## **Guida per ottenere il codice e la password per accedere ai servizio studenti di Isidata**

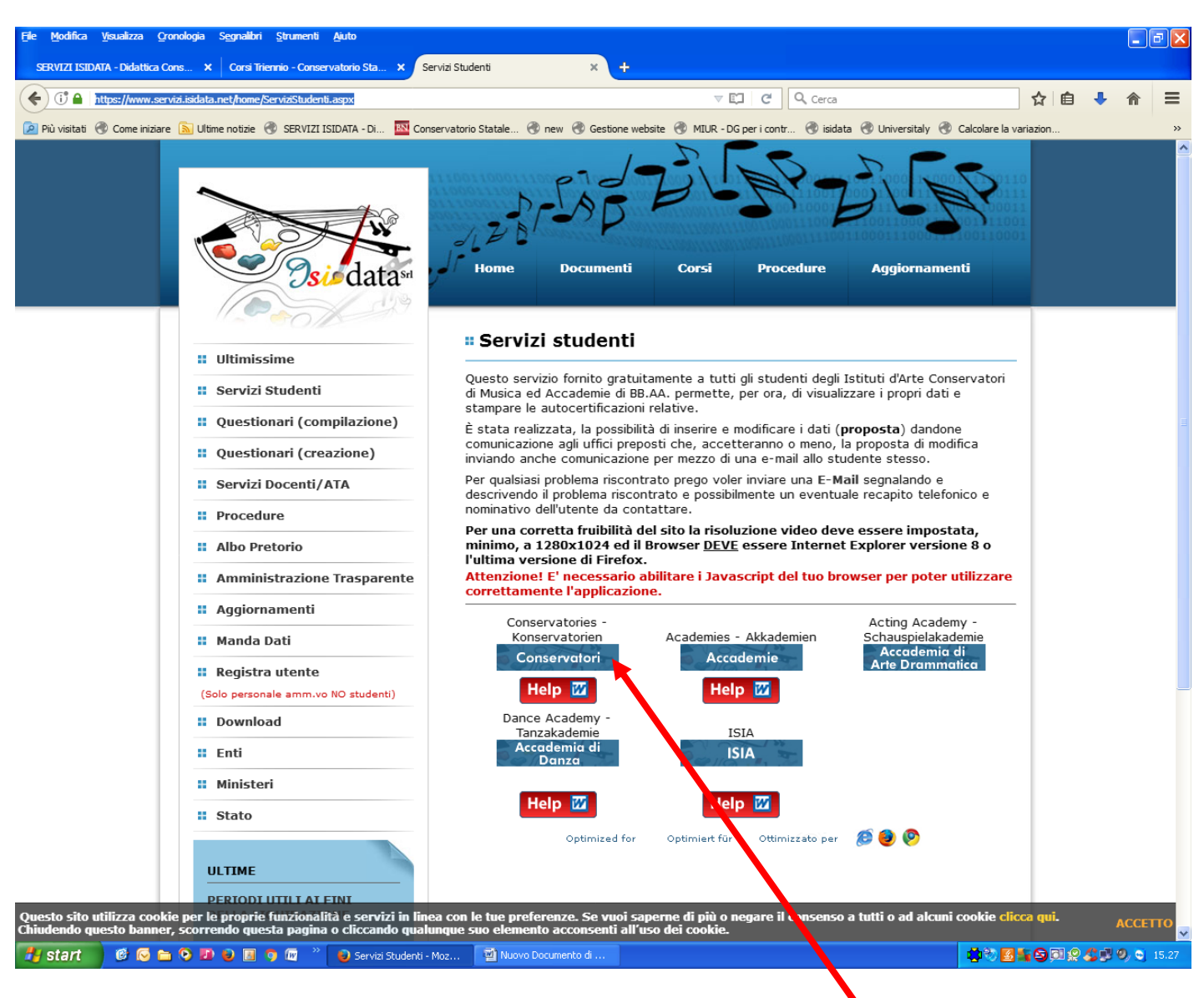

## Accedere al sito **isidata**: <https://www.servizi.isidata.net/home/ServiziStudenti.aspx>

Cliccare su: **Conservatorio**

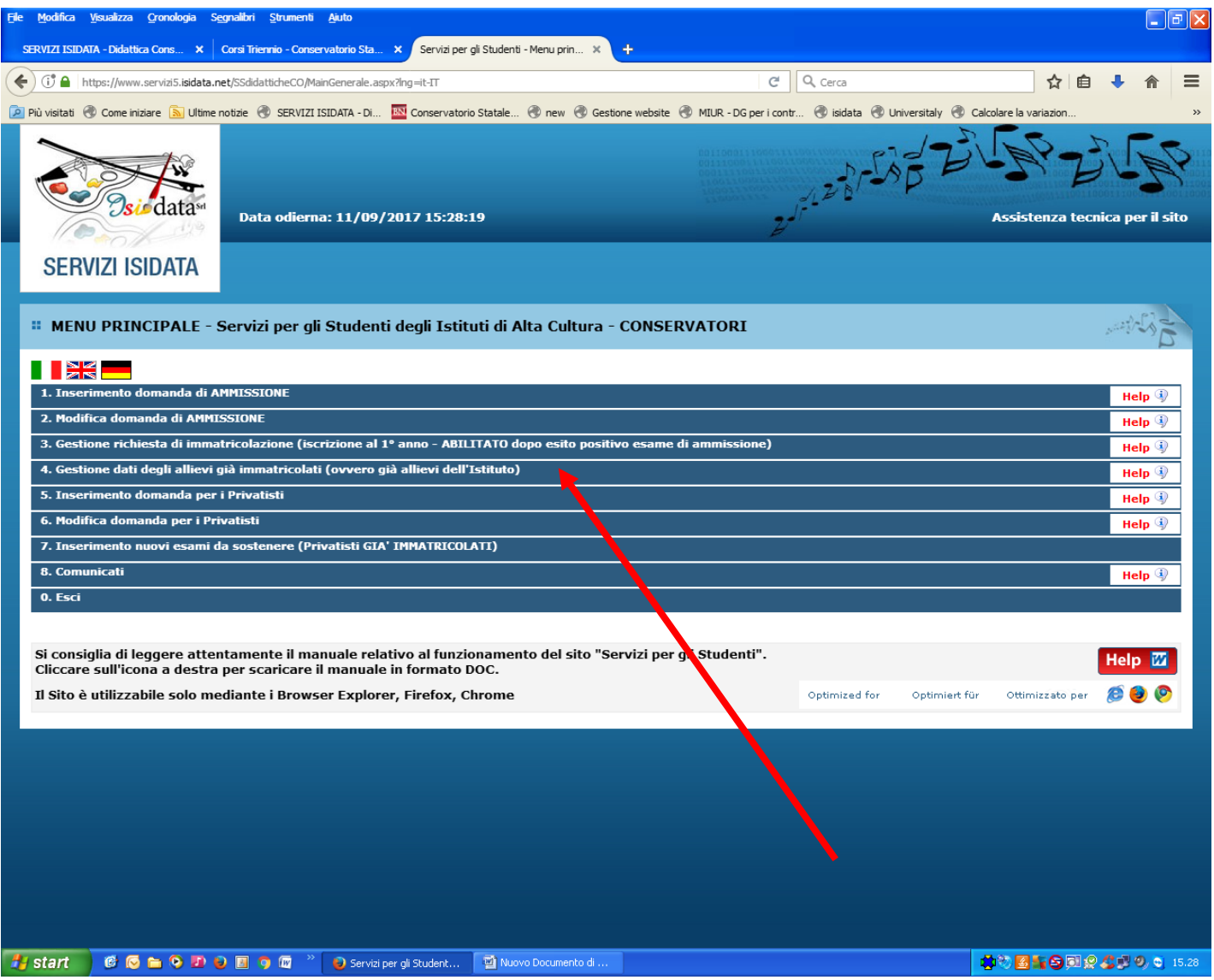

Cliccare su: **4.Gestione dati degli allievi già immatricolati (ovvero già allievi dell'Istituto)**

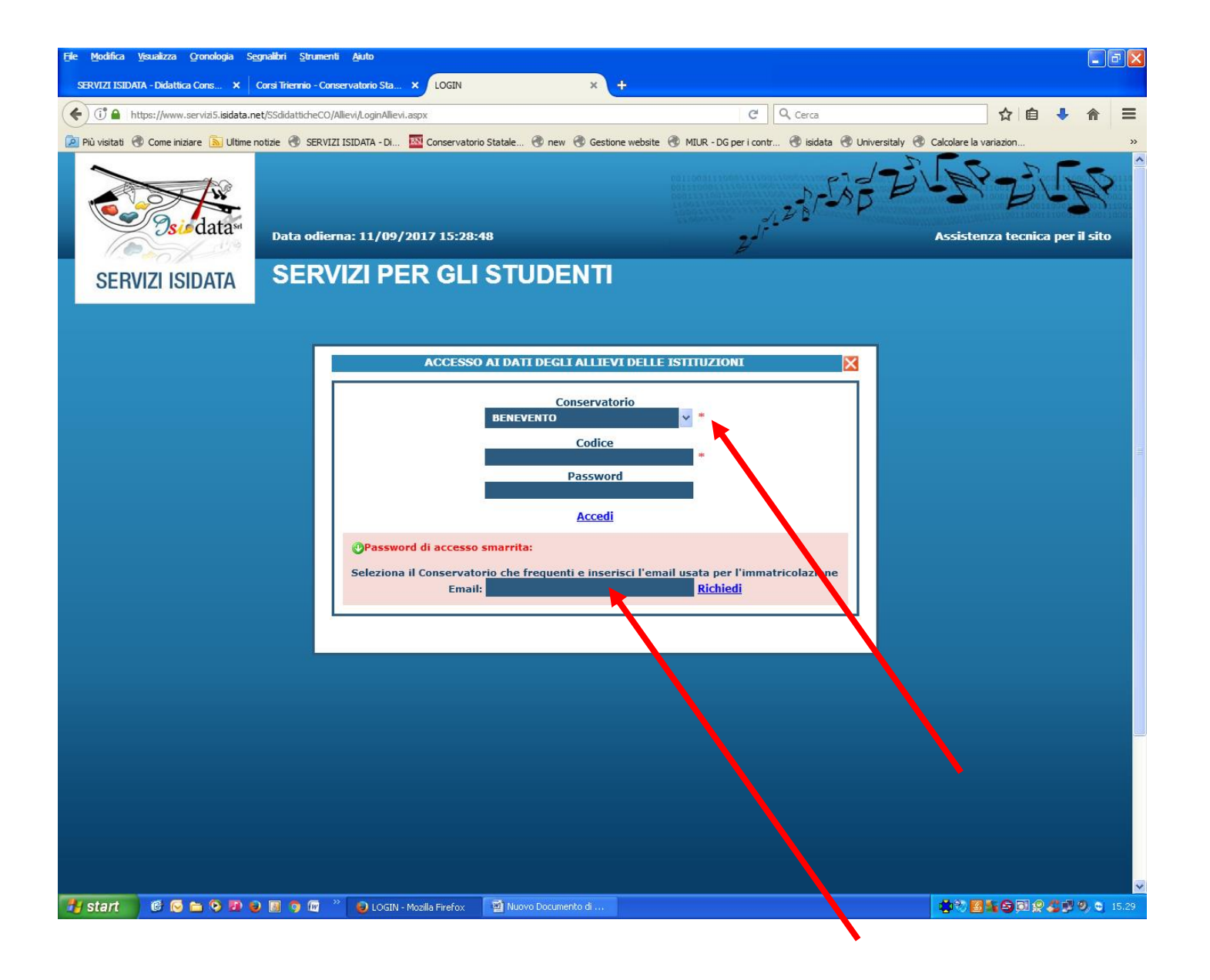

Scegliere dalla lista: **BENEVENTO**

Inserire la propria **E-Mail**

Clicca su: **richiedi**

Il **Codice** e la **password** saranno inviate automaticamente alla propria E-mail, e si potrà usufruire di tutti i servizi per gli studenti.

N.B: questa guida è rivolta agli studenti non ancora in possesso del codice e password